## **Table of Contents**

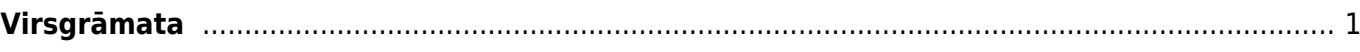

## <span id="page-2-0"></span>**Virsgrāmata**

Virsgrāmata ir visu dokumentu transakciju kopsavilkums.

[Lai izveidotu atskaiti, ir jānorāda](https://wiki.directo.ee/_media/lv/vg1.png) Periods un kontu diapazons No-Līdz (ja ir jāiegūst atskaite par vienu kontu, tad ir jānorāda tas pats konta numurs divreiz).

Ja ir nepieciešams kopskats par visiem kontiem, kuros ir notikuši darījumi norādītajā periodā vai ir atlikumi, tad noderīgi būs ieķeksēt izvēles rūtiņu Tikai summas.

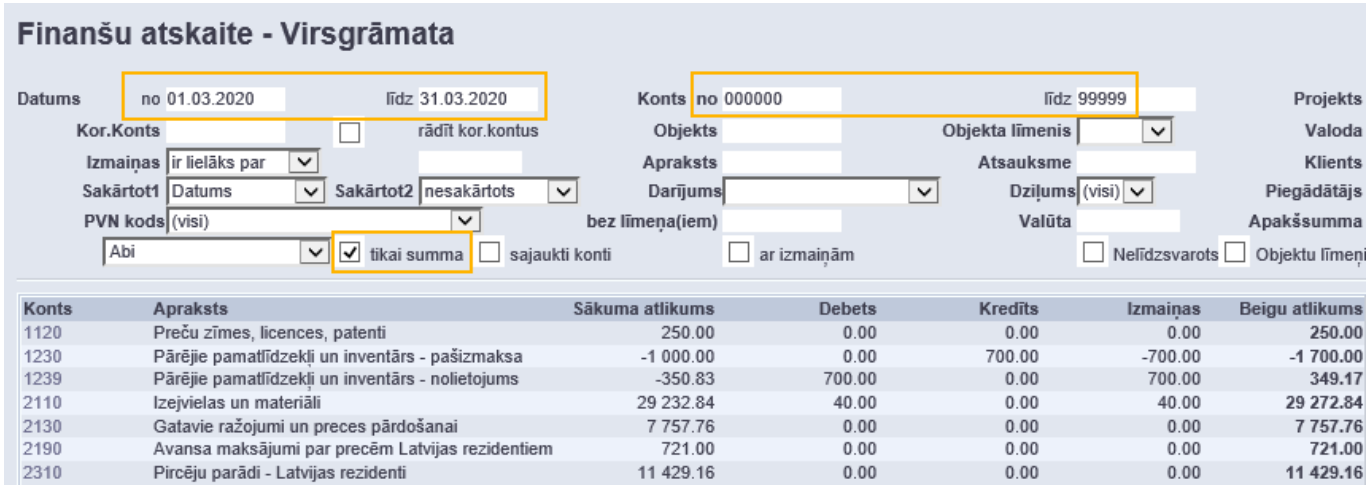

[Savukārt, izvēles rūtiņa](https://wiki.directo.ee/_media/lv/vg.png) Ar izmaiņām paredzēta, lai atlasītu tikai tos kontus, kuros norādītajā periodā ir notikuši darījumi.

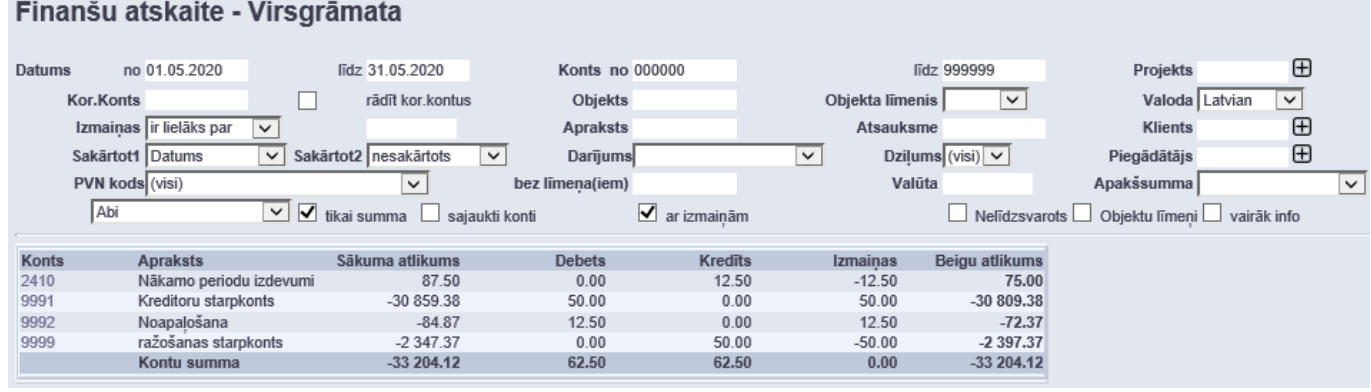

Ja kāds no virsgrāmatas skatiem (piemēram, kopsummas vai tikai izmaiņas) ir nepieciešams ikdienā, tad tos var saglabāt ar ALT+A taustiņu kombināciju, lai nākotnē būtu iespējams atvērt atskaiti ar jau iepriekš iestatītiem filtriem. Vairāk par šo opciju ir aprakstīts [šeit.](https://wiki.directo.ee/lv/aruanded#atskaites_pielagota_skata_saglabasana)

[Ar opciju](https://wiki.directo.ee/_media/lv/vg_sajaukts.png) Sajaukti konti tiks attēlotas visas darbības periodā noklusējuma kārtošanas secībā (pēc transakcijas datuma).

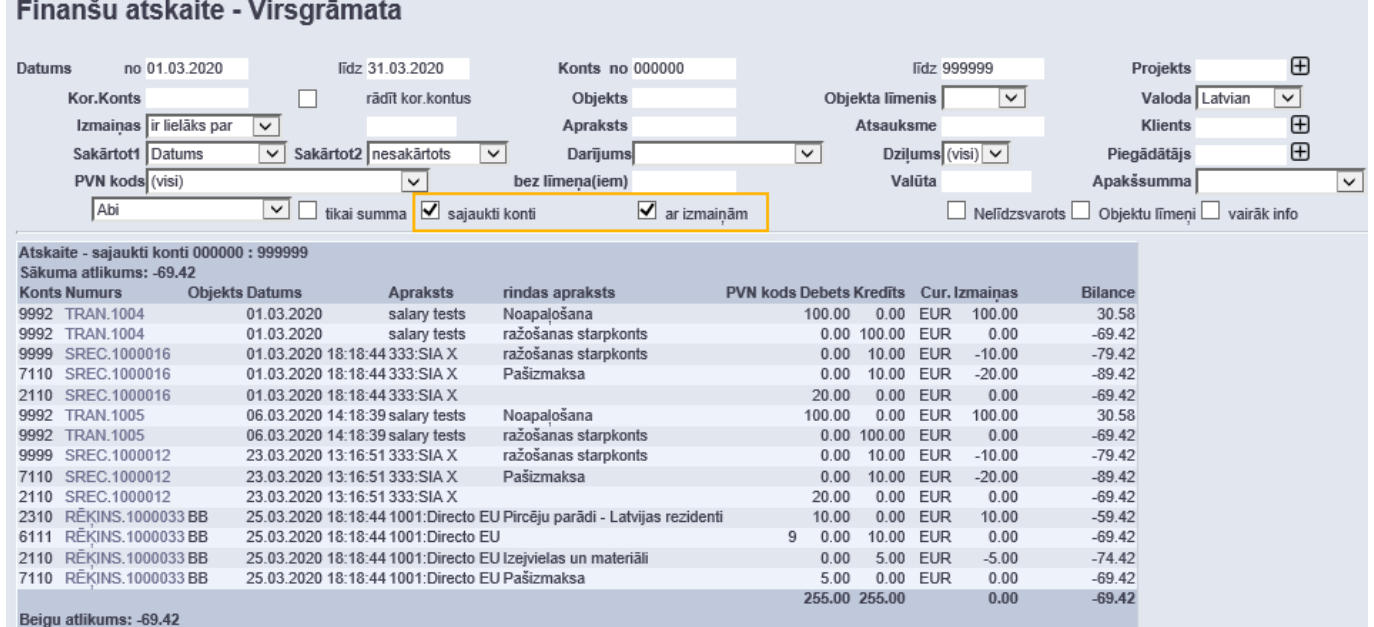

Izvēles rūtiņa Vairāk info ir jāieķeksē, ja ir nepieciešams, lai tiek attēlota papildu informācija no transakcijas rindām (piem., klients/piegādātājs, daudzums un projekts).

[Kā arī ir iespējams izvēlēties, vai rādīt aprakstu no transakcijas galvenes, vai rindām, vai abus.](https://wiki.directo.ee/_media/lv/vg_apraksts.png)

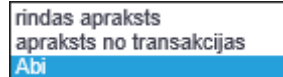

[Lai atrastu kādam kontam visus korespondējošos kontus, jāieķeksē izvēles rūtiņa](https://wiki.directo.ee/_media/lv/vg_kor_konti.png) Rādīt kor. kontus. Savukārt, ar izvēlni Darījums ir iespējams atlasīt noteikta tipa transakcijas (atbilstoši dokumentu veidiem). Piemērā ir atlasīti dati par saņemto preču dokumentiem.

## Finanšu atskaite - Virsgrāmata

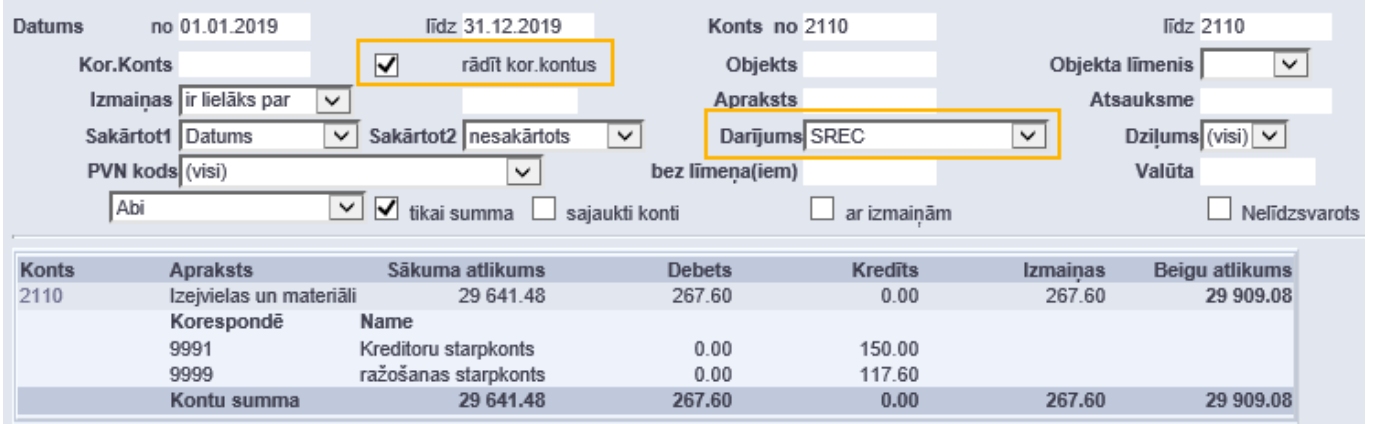

[Izmantojot PVN koda filtru, ir iespējams pārbaudīt, kādos kontos ir notikušas darbības ar šo PVN kodu.](https://wiki.directo.ee/_media/lv/vg_pvn.png)

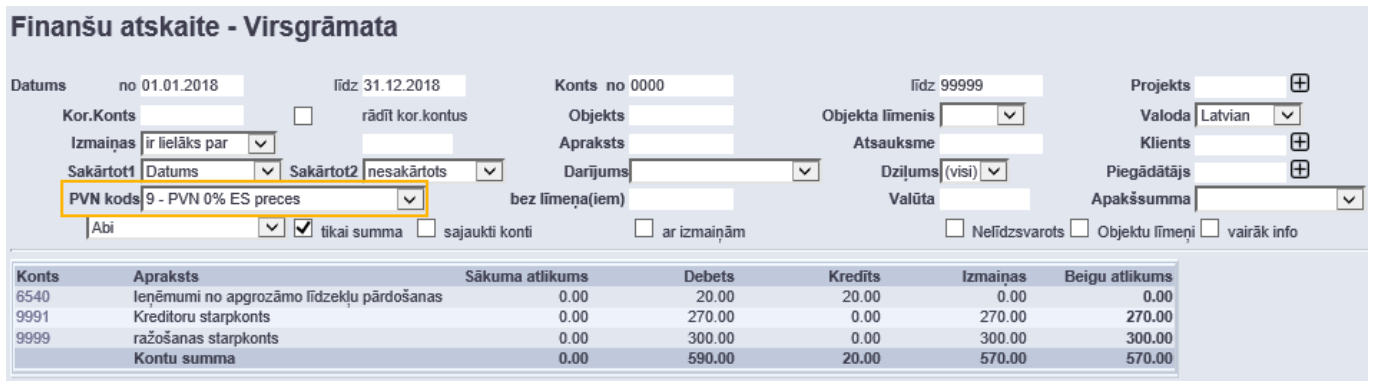

From: <https://wiki.directo.ee/> - **Directo Help**

Permanent link: **[https://wiki.directo.ee/lv/fin\\_aru\\_pea?rev=1594299920](https://wiki.directo.ee/lv/fin_aru_pea?rev=1594299920)**

Last update: **2020/07/09 16:05**